## *Registration Guide* **Ukrainian Healthcare Professionals**

## hseland.ie Cũram le Eolas

## **Log on to: <https://www.hseland.ie/dash/registration/UHP>**

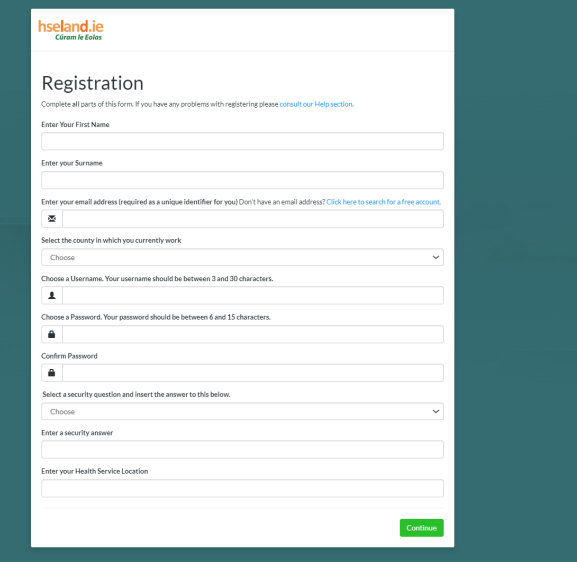

Use the **Search tool** or select **Courses / Catalogues** from the top menu to access the learning programmes available.

Follow the steps for **Self Registration**  entering your personal details.

Enter your **Health Service Location**  as appropriate (eg. Hospital name or Community Healthcare Area).

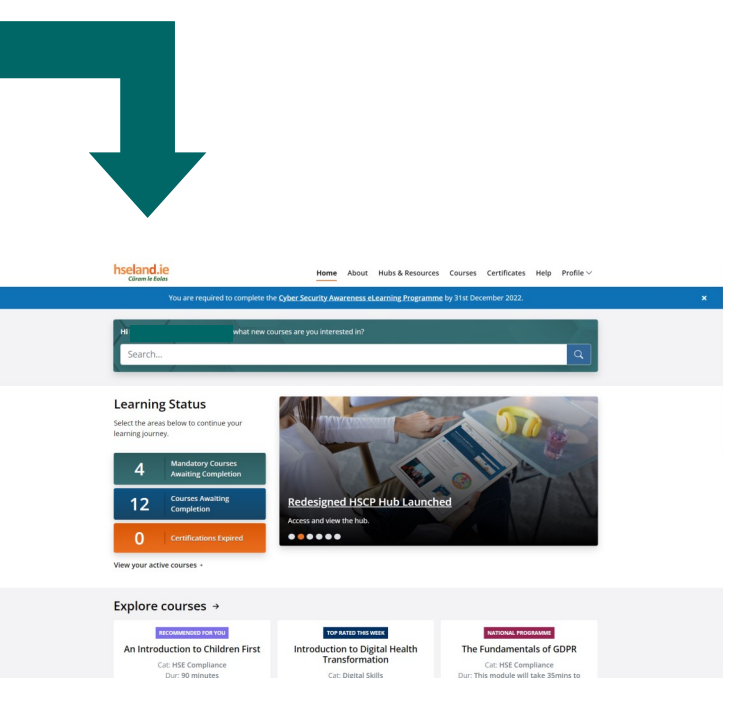

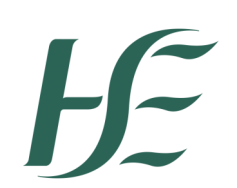

**Please use an English/Latin alphabet keyboard when completing this form and use your passport name (in English alphabet) for registration.**